### **AV faciliteter i Vorbasse sognehus:**

I det store mødelokale NORD, er der projektor og lærred, samt højttaleranlæg installeret. Der er VGA og HDMI stik.

I det lille mødelokale ØST, er der projektor og højtalere installeret. Højtalerne kan virke enten sammen med lokale NORD eller separat med egen projektor/pc. Der er VGA og HDMI stik.

I konfirmandlokale VEST er der 2 højtalere, der kan virke sammen med NORDs faciliteter.

## **LYD:**

I de 3 mødelokaler er der installeret teleslyngeanlæg, som er knyttet til lokale NORDs faciliteter.

Højttaler- og teleslyngeanlæg tændes på knap i **DEPOTET** til venstre for styringsskabet. Skabets knapper skal der **IKKE** røres ved.

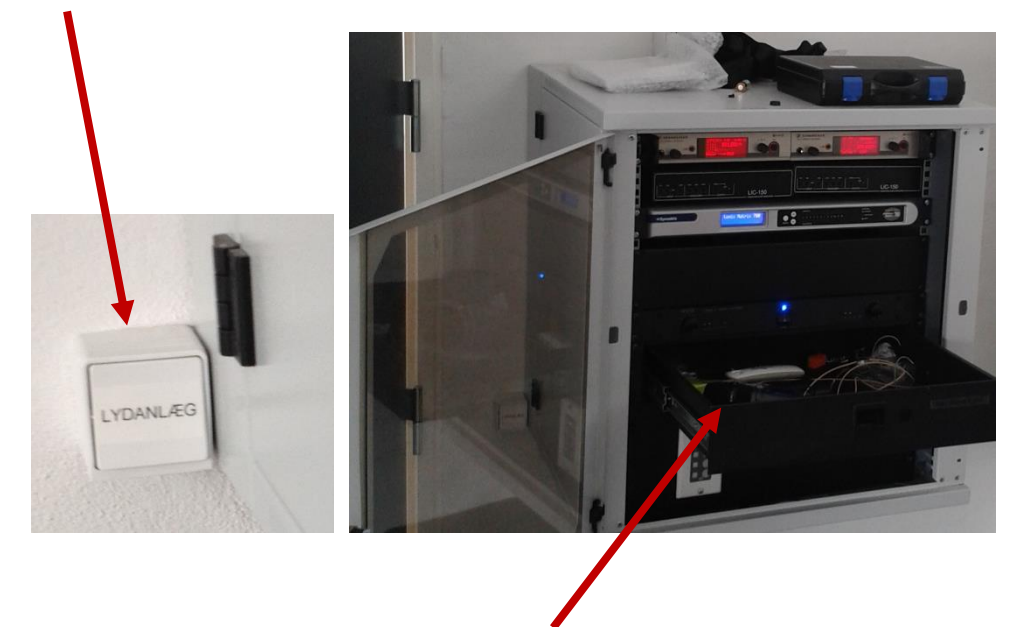

Mikrofon og headset ligger i skuffe i skabet.

**Hånd Mikrofon** tændes ved at trykke på den røde knap i bunden. Den slukkes ved at holde den røde knap nede et øjeblik indtil der står OFF.

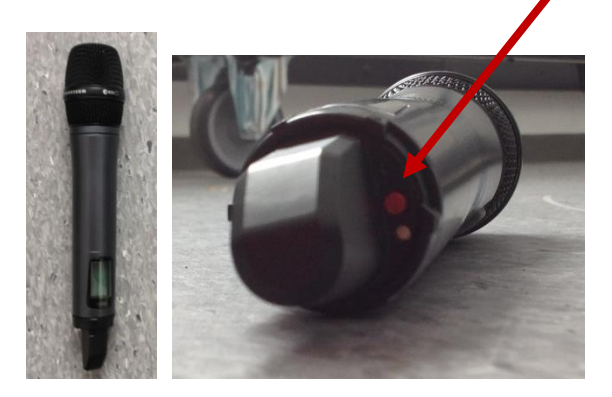

**Headset** tændes ved at åbne dækslet forrest på kontrolenheden:

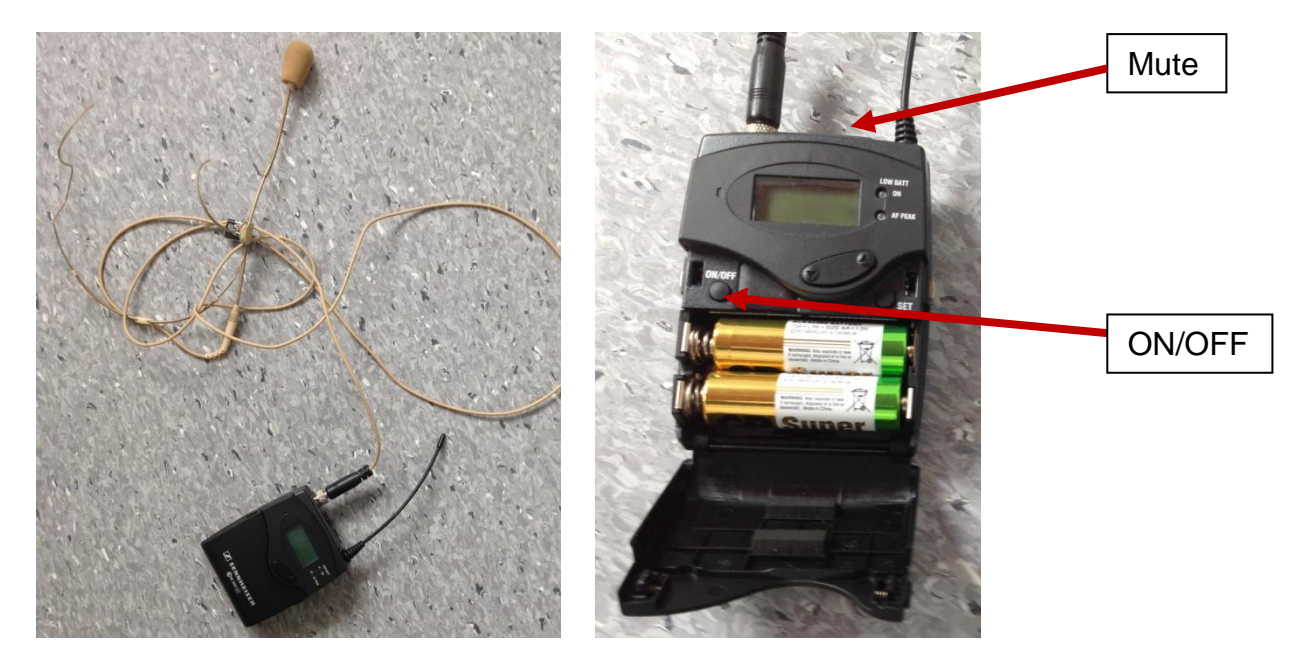

Tryk på lille sorte **on/off** knap og luk dækslet til.

*(Knappen skal holdes nede i ca. 1-2 sek.- ligeledes ved off)*

Derudover kan der "mutes" øverst på kontrolenheden.

Efter brug åbnes dækslet og enheden slukkes igen.

# **Lydstyrke:**

Teleslynge kan ikke justeres.

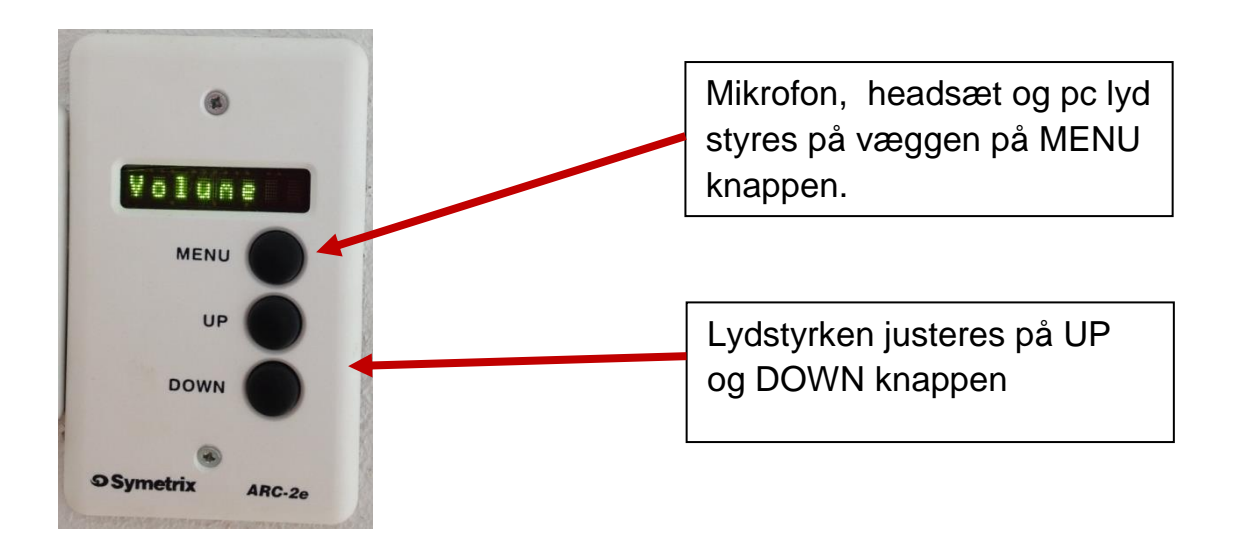

**For brug af Håndmikrofon tryk** på **MENU** knappen til der står "**Hand held".** 

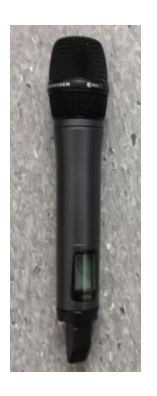

For brug af Håndmikrofon tryk på Menu knappen til der står "**Hand held".** 

Tryk derefter på UP eller DOWN for justering af lyd

**For brug af Headsæt tryk** på **MENU** knappen til der står "**Clips head".** 

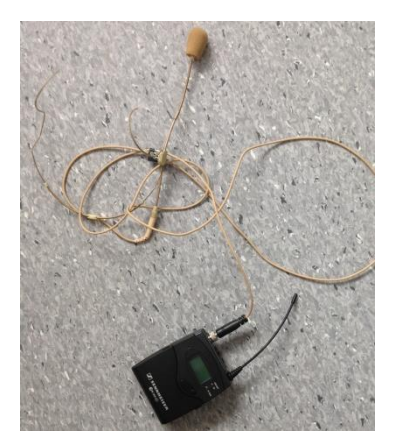

For brug af headsæt tryk på Menu knappen til der står "**Clips head".** 

Tryk derefter på UP eller DOWN for justering af lyd

#### **PC:**

Der kan tilsluttes PC til ledning i skabet i/på væggen. (skabet sidder neden under lydstyringen)

Lyden justeres på computeren OG på og på styringsenheden her:

Tryk på "**MENU"** til der står "**PC"** – lyd. Tryk derefter på "**Up**" eller "**Down**" for at justere lyden.

I det lille lokale, Øst, er det sådan at tilsluttes der en PC, er det PC lyden der går igennem. Styrken styres også her via MENU knappen og UP/DOWN.

## **PROJEKTOR:**

#### **For at få Billede op på projektor:**

Tilslut PC til ledningen i skabet på væggen.

#### **Projektor og Lærred**

## Tænd projektor på **On**. (Projektoren starter først efter ca. 10 sekunder)

Ved pause – tryk MUTE

Husk at trykke OFF, når visningen er slut. *Brug dog først OFF knappen når i er helt færdige, da projektoren starter et nedkølingsprogram der kan tage op til 20 min, og der kan IKKE tændes igen i den periode.*

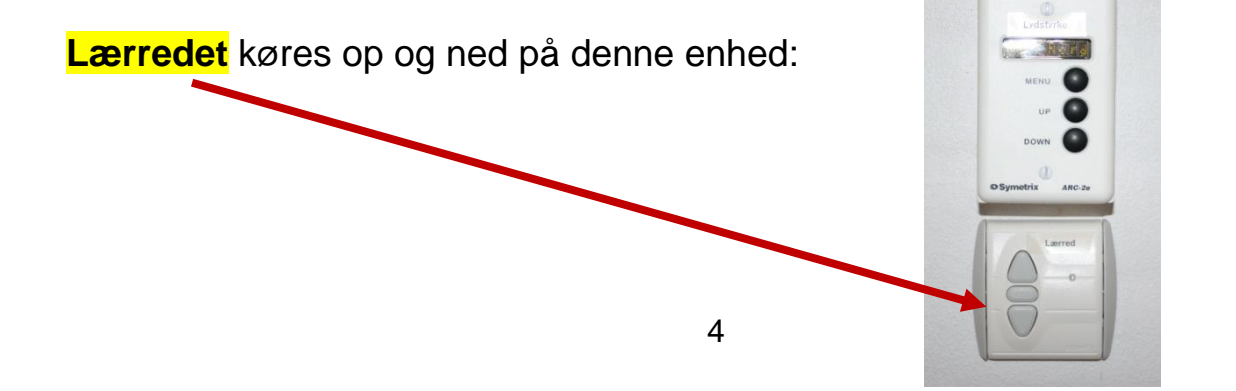

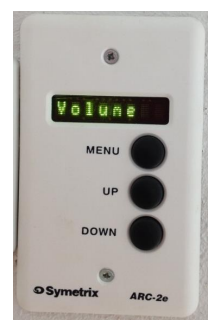

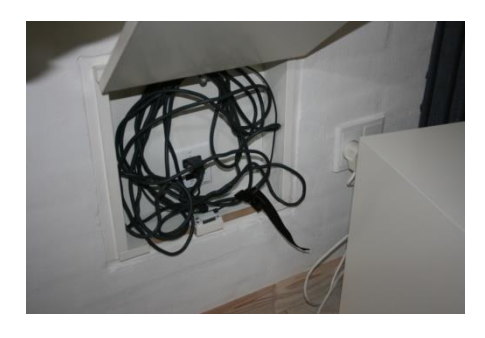

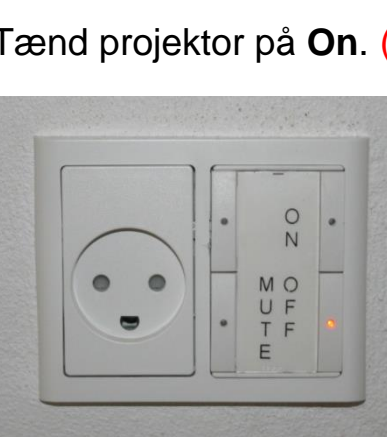

#### **Valg af HDMI forbindelse eller VGA når du bruger projektoren.**

Sættes computeren til VGA stik, skal du normalt ikke bruge fjernbetjeningen.

Bruges HDMI forbindelsen, skal du vælge HDMI på fjernbetjeningen.

Skal du bruge to skærme eller vil du skifte tilbage til VGA stik, skifter du mellem computer 1 og HDMI knappen.

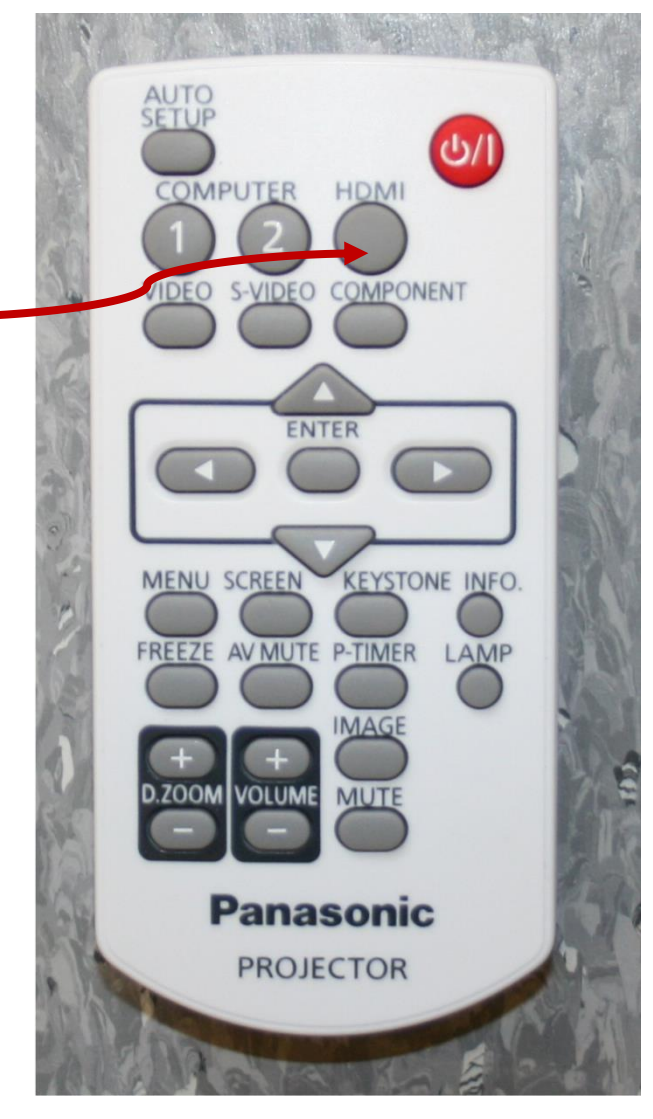